#### Pearson VUE

Accessing Pearson VUE's scheduling system

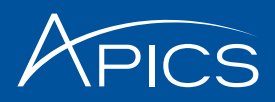

#### MyAPICS

#### Welcome to My APICS!

My APICS is your one-stop location to update your information, access member benefits and the member newsletter, APICS Connection, view your order history, and more.

To update your information, click Edit my profile at right. You may also access your order history using the quick links at right.

Access your member benefits or join APICS now by clicking **Member benefits**—and don't forget to<br>read the latest issue of APICS Connection.

#### **My APICS**

#### Personal Information

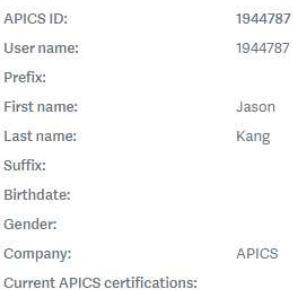

My APICS Quick Links Edit my profile Order history

APICS member benefits APICS Connection Join APICS today

#### APICS Certification<br>Resources

My APICS Certifications Request Authorization to Test (ATT)

**APICS CPIM Study Tools** 

Access the tool

Visit www.apics.org/myapics and log in.

Click My APICS Certifications.

#### **My APICS Certifications**

Welcome to My APICS Certifications, the hub for APICS certification activities.

If you have questions about the information on this page or your information needs to be updated, contact APICS Customer Service at<br>services/apics.org or 1-800-444-2742 or +1-773-867-1777 from 8:00 a.m.-5:00 p.m. CT.

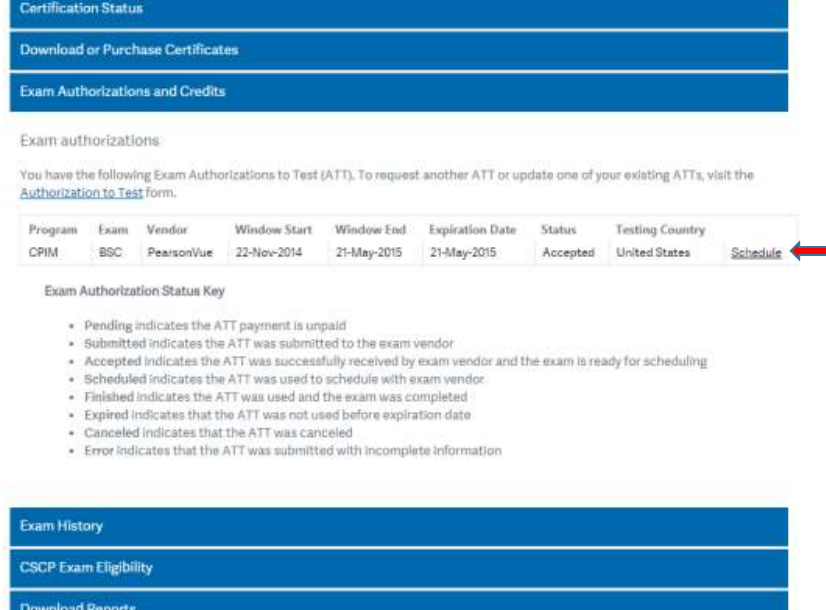

Select "Exam Authorizations and Credits"

Select the appropriate module and click "Schedule" to access Pearson VUE's scheduling page.

3 © APICS Confidential and Proprietary

**Email Reports to a Third Party** 

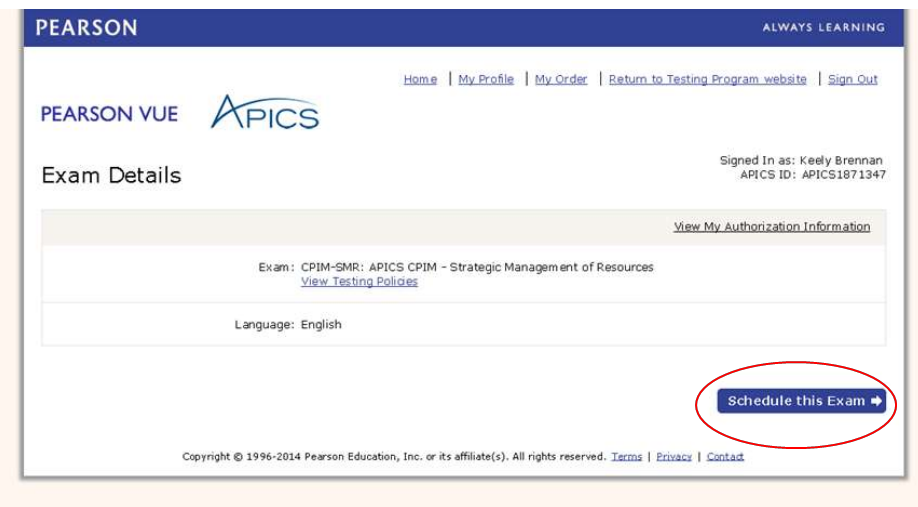

Once the Scheduled link is clicked, you will be automatically redirected to Pearson VUE's scheduling page.

Click on "Schedule this Exam" to select a center, date, and time.

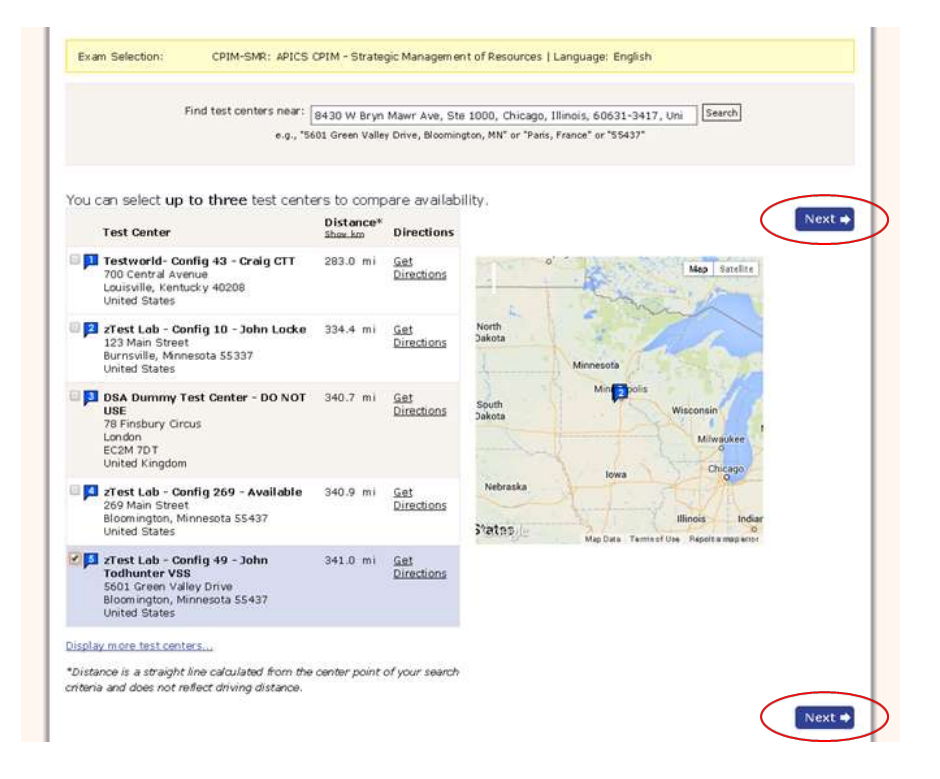

Select a test center and click "Next."

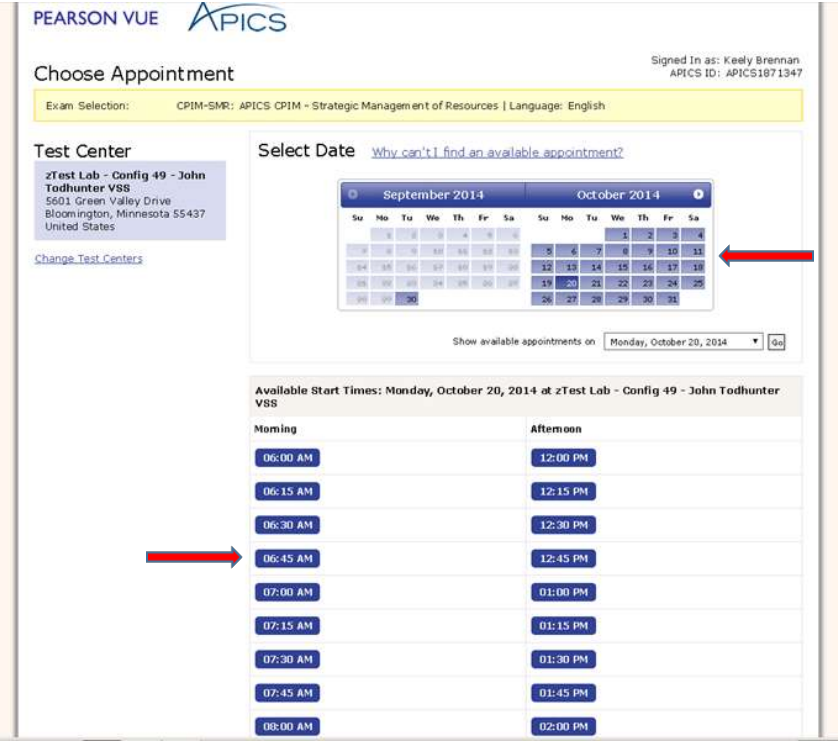

Select a date and time.

Click "Next."

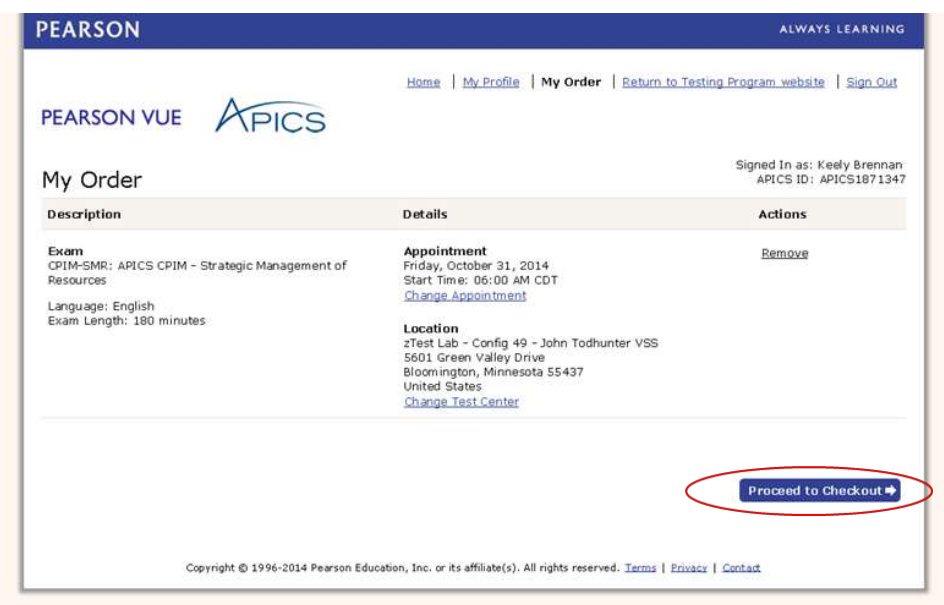

Review appointment information for accuracy and click "Proceed to Checkout."

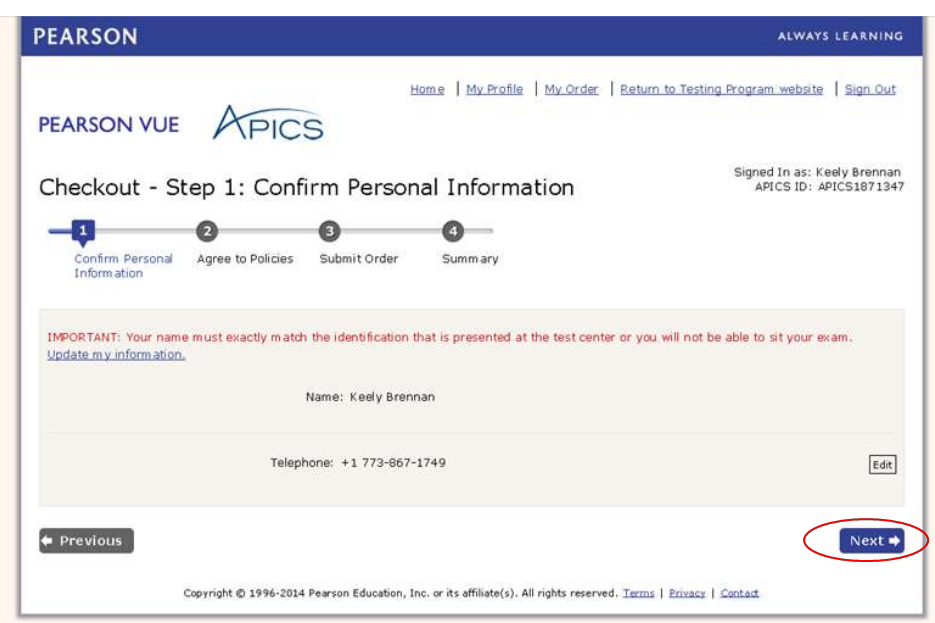

Confirm personal information and click "Next."

#### Admission Policy

Admission Policy<br>was that you arrive at the test center 30 minutes before your scheduled appointment time. This will give you adequate time to complete the<br>We ask that you arrive at the test center 30 minutes late for an e w two

Primary identification, which must include a recent photograph and signature, such as a

- + driver's license<br>+ valid passport<br>+ military 10<br>+ state 10<br>+ company 10
- 
- 
- 

Secondary identification, which must indude your signature, such as a

• credit card<br>• check cashing card<br>• citizenship card<br>• APICS membership card

- 
- 

The name on all identification presented must match the name you used when you registered with APICS and scheduled your examination. If<br>you think you may have a problem pertaining to your registration, please call Pearson

You will not be allowed to take any personal items with you into the testing room. This includes all bags, books not authorized by the testing<br>program, notes, cell phones, pagers, watches and wallets.

#### Reschedule Policy

Reschiedule Policy<br>
If you wish to cancel or reschedule your exam, you must contact Pearson VUE at least 24 hours prior to your exam appointment. You may also cancel<br>
If you wish to cancel or reschedule your exam, you must wages on the day of the exam

Pearson VUE's goal is to make your testing experience a pleasant one. We thank you for selecting Pearson VUE as your testing service provider,<br>and look forward to serving you again. Please feel free to contact us with you

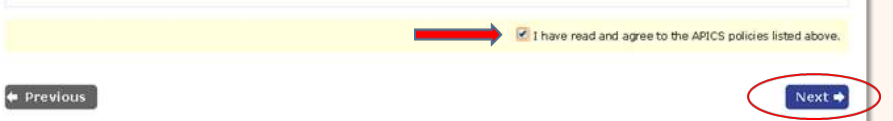

Confirm your agreement to the APICS and Pearson VUE policies and click "Next."

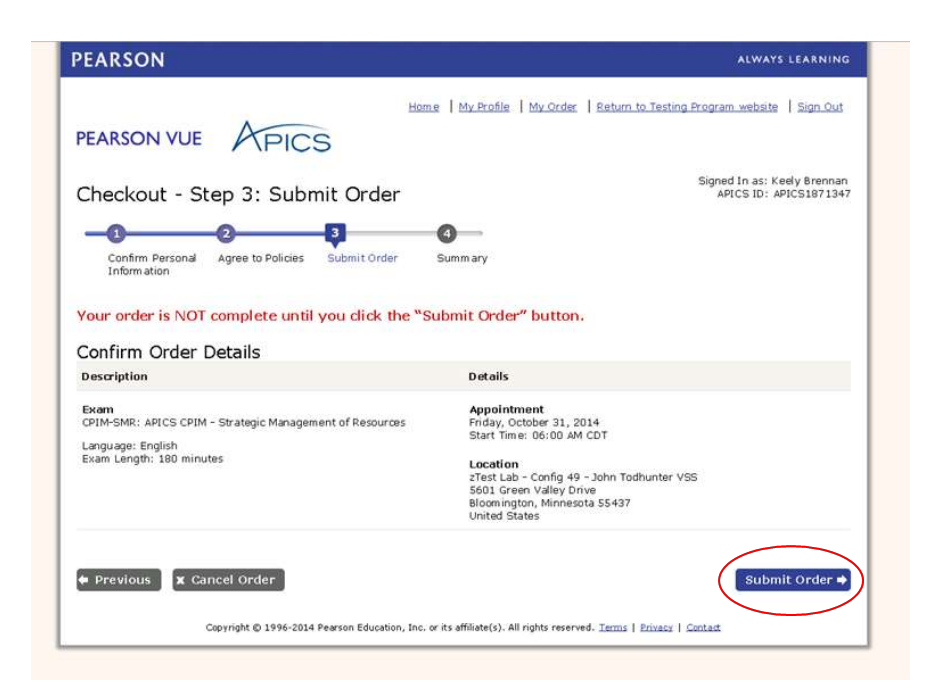

Confirm appointment details and click "Submit Order."

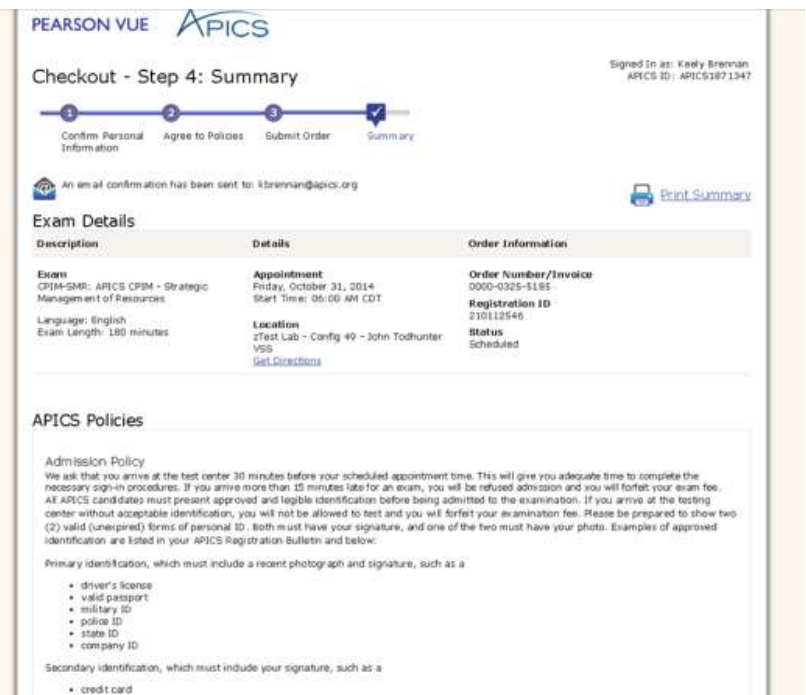

Review the appointment summary and print, if desired.

An email confirmation will also be sent.